## Pioneer Chess Express Meteor CHESS COMPUTER

# Handleiding

215475 e musi

- 1. Introductie
- 2. Partij beginnen
- 3. Schaak Notatie
- 4. Zetten
- 5. De zet van de Computer
- 6. Fouten
- 7. Speciale zetten

Het slaan van de stukken Het En Passant slaan Promotie van de Pion Rokeren

- 8. Schaak, Schaakmat etc.
- 9. Nieuwe partij beginnen
- 10. De computer onderbreken en van kleur wisselen
- 11. Spelniveaus en voor Wit en Zwart spelen
- 12. Plaats van de stukken op het bord controleren
- 13. Een schaakstelling opzetten
- 14. Het terugnemen van zetten
- 15. Geluid
- 16. Geheugen
- 17. De computer uitzetten

## **1) INTRODUCTIE**

Uw Schaakcomputer is een ideale tegenstander. Hij staat altijd klaar om te spelen wanneer u dat wenst, op elk door U gekozen niveau.

## **2) PARTIJ BEGINNEN**

De computer werkt op 3 AM batterijen. Verwijder het dekseltje aan de onderkant van het apparaat en leg de batterijen in hun behuizing. Denk aan de juiste polariteit.

Als u net de batterijen ingezet heeft geeft de computer aan dat Wit aan zet is (White symbol is aan) en is hij klaar om op niveau 1 ("level" 1) een partij te beginnen.

Wanneer u wilt spelen, nadat de computer is uitgezet geweest, dan drukt u op de "ON" toets. De computer heeft nu de stelling, die op het bord stond voor het uitzetten, in zijn geheugen.

Voordat u een partij begint, kunt u een speelniveau instellen. Hoe hoger het niveau, des te sterker zal de computer spelen. Zie hoofdstuk 11.

#### **3) SCHAAK NOTATIE**

De computer laat zijn zetten zien volgens de zg. "Algebraïsche Notatie"

In de verticale kolommen worden de velden aangeduid met de letters a-h. Dit vanaf de "witte" kant van het schaakbord, van links naar rechts. De horizontale rijen worden genummerd 1-8. Hierdoor krijgt elk veld een letter en een nummer. Voor de speler met wit "heten" dus de hoekvelden aan zijn kant al en hl. De hoekvelden aan de kant van zwart zijn dat dus a8 en h8. Bij het begin van een partij staat de witte koningin op dl en de zwarte koning op d8.

Om een en ander wat makkelijker te maken zijn alle velden op het schaakbord gemerkt met hun algebraïsche coördinaten (bv e2,d3).

#### **4) ZETTEN**

Om een zet uit te voeren drukt u met de zijkant van het stuk op het veld dat u wil verlaten. Speelt u met wit dan ziet u een wit vierkantje op het LCD scherm: speelt u met zwart dan is dat een zwart vierkantje. Tevens laat het LCD scherm nummer en letter zien van het veld, dat het stuk verlaat. Nu drukt u met de zijkant van het stuk op het veld waar het stuk geplaatst wordt of u drukt weer

op het oorspronkelijke veld om de zet ongedaan te maken.

Bv. bij een nieuwe partij wilt u,de pion van *el* naar e4 brengen, u drukt met de pion op het e2-veld en u ziet E2 verschijnen op het LCD scherm. Vervolgens drukt u met de zijkant van de pion op het e4 veld en zet de pion daar neer. uw zet is uitgevoerd.WAARSCHUWING: **VOORZICHTIG MET INDRUKKEN VAN DE VELDEN!! GEEN SCHERPE VOORWERPEN GEBRUIKEN!!** 

#### **5) DE ZET VAN DE COMPUTER**

Als de computer wil zetten dan geeft de LCD het kleur symbool aan, dat wil zeggen: wit als de computer met wit speelt en anders zwart. Tevens de letter en het nummer van het veld, waarop het stuk staat dat de computer wil verplaatsen. Druk met de zijkant van dat stuk op het veld. De LCD geeft nu nummer en letter van het veld aan, waar de computer het stuk wil plaatsen. Druk met het stuk op dat veld en zet het daar neer. Het LCD geeft nu het witte of zwarte symbool aan, afhankelijk wie er aan zet is.

Als het kleur symbool aan- en uit knippert betekent dat, dat de computer over zijn zet nadenkt. Drukken op elke willekeurige toets heeft dan geen effect. Behalve de "MOVE" toets (Zie hoofdstuk 10).

## **6) FOUTEN**

Om een zet te herstellen, nadat u reeds op het oorspronkelijke veld gedrukt heeft drukt u eenvoudig nog een keer. Als u een verkeerde toets of veld drukt, hoort u het foutsignaal (drie piepjes) . u kunt nu opnieuw de zet uitvoeren of als de computer aan zet is op het veld drukken, dat de LCD aangeeft:

#### 7) **SPECIALE ZETTEN**

Het slaan van stukken:

Worden normaal uitgevoerd, zonder speciale aanduiding in het venster.

#### Het En Passant slaan:

Druk op het startveld van de aanvallende pion. Druk dan op het veld waar de pion geplaatst wordt en zet deze neer. In het venster laat de computer nu het veld zien waarop de geslagen pion staat. Druk met deze pion op zijn veld en verwijder de pion.

Als de computer en passant slaat, laat hij eerst het startveld zien, daarna het veld waarop hij zijn pion wil plaatsen en vervolgens het veld van de geslagen pion.

#### Promotie van de Pion:

Druk de "van" en "naar" velden van de pion op de normale manier. De LCD geeft de juiste kleur aan en het nummer "5" (een dame aangevend). Als u promotie tot dame wenst, dan hoeft u de LCD niet te veranderen. Druk de toets met het symbool dame om deze te selecteren.

Wilt u promotie tot een ander stuk dan drukt u de toets met het toren, loper of paard symbool en de "5" op het scherm verandert in respectievelijk een 4 ,3 of 2. Als het nummer van het gewenste stuk in het venster staat dan drukt u het stuksymbool nogmaals in. De LCD laat nu het promotie veld zien. Plaats het gekozen stuk op dit veld en druk.

Als de computer een pion promoveert, dan laat hij zijn zet op de gebruikelijke manier zien. Nadat u deze zet heeft uitgevoerd ziet u het nummer van het door de computer gewenste stuk in het venster. Normaal gesproken zal dat een 5 zijn. Kies het stuk dat overeen komt met het nummer door op het stuksymbool te drukken. Druk op het promotie veld en plaats het stuk daar.

#### Rokeren:

Als u wilt rokeren, dan verzet u eerst de koning en dan de toren. Wanneer u het "van" en "naar" veld heeft gedrukt, laat de computer automatisch de "van" en "naar" velden van de toren zien. Bv, als u met wit speelt en u wil op de koningsvleugel rokeren dan drukt u met de koning op veld el en vervolgens op veld gl. De computer geeft veld hl aan, gevolgd door veld fl.

#### Schaak,schaakmat etc:

Als de computer schaak geeft, dan zet hij het "SCHAAK" symbool aan en piept 6 keer.

Als u of de computer mat zet dan laat het venster ofwel 0-1 (zwart wint) of 1-Q (wit wint) zien. Als de computer mat zet piept hij 12 keer.

Als het pat is laat het venster  $=$   $=$  zien.

Als het remise is door herhaling van zetten (3 keer dezelfde zetten voor zowel zwart als wit) laat het venster  $3 -$  zien.

Als het remise is door de 50-zetten regel, geeft de LCD 50 aan.

#### 9) NIEUWE PARTIJ BEGINNEN

Om een nieuwe partij te beginnen drukt u op de "NEW GAME" toets. Het venster laat nu "PG" zien. Druk nu nog een keer op de "NEW GAME" toets. Het venster laat het witte symbool zien en de computer is klaar om te spelen.

In plaats van een tweede keer op de "NEW GAME" toets te drukken, dus als "PG" in het venster staat kan u drukken op de toets:

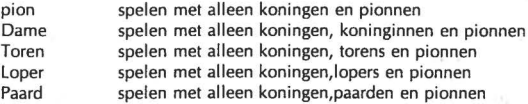

Wanneer u een spel begint met een van bovengenoemde opties, staat de computer klaar om dan ook alleen met de gekozen stukken te spelen, die alle in hun beginstand staan. Deze opties zijn ontworpen om beginnende schakers te helpen. Als u pas leert schaken, kan het u helpen om goed gebruik te leren maken van uw pionnen als deze alleen met koningen op het bord zijn. Daarna kunt u de andere opties één voor één proberen.

In sommige situaties heeft het drukken van de toets "NEW GAME" geen effect.

Als het venster een letter en een nummer laat zien, bv E2. Druk dan op dat veld. Als het venster een stuknummer laat zien (1, 2, 3, 4, 5 of 6). Druk dan op de overeenkomstige stuktoets (PION, PAARD, LOPER, TOREN, DAME of KONING). Ook als u bezig bent met het opzetten van een schaakstelling heeft het indrukken van de "NEW GAME" toets geen effect. u dient eerst de "SET UP " mode (opzetten stelling) te verlaten.

Hierna de "NEW GAME" toets indrukken om een nieuwe partij te beginnen.

#### 10) DE COMPUTER ONDERBREKEN EN VAN KLEUR WISSELEN

Als u op de toets "MOVE" drukt, terwijl de computer denkt, dan zet hij onmiddellijk de zet, die hij op dat moment het de beste vind.

Als u op "MOVE" drukt wanneer u denkt, dan gaat de computer voor "WIT" denken wanneer u wit had, of voor "ZWART" als u met zwart speelde.

Op niveau 0 heeft het drukken op "MOVE" geen effect( niveau 0 is de multi-zet mode of scheidsrechtermodus,geeft geen tegenzet)

#### 11) SPEELNIVEAUS, en VOOR WIT EN ZWART SPELEN

Er zijn 72 niveau's (van 1-72). Niveau 0 is de multi-zet mode. Er kunnen in deze mode zetten voor wit en zwart gemaakt worden. Bv als u met een vriend speelt en de computer als scheidsrechter wil gebruiken. Of u wilt een bepaalde opening invoeren of een partij naspelen uit boek of krant.

Als de computer wordt aangezet schakelt deze automatisch op niveau 1 (het zwakste niveau).

U komt in de niveau-mode door op de "LEVEL" toets te drukken. Het venster laat het "level" symbool zien en het huidige niveau nummer. Om het niveau met 1 te verhogen, nog een keer op "LEVEL" drukken. Om het niveau met 10 te verhogen drukt u op de "MOVE" toets. Als het niveau

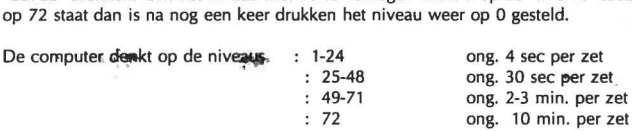

#### **14) HET TERUG NEMEN VAN ZETTEN**

Wanneer u na een zet gedaan te hebben, vind, dat de zet niet goed is, dan kunt u nadat de computer gezet heeft, zowel zijn als uw zet terugnemen.

Druk op "TAKE BACK" (evt. nogmaals om dit weer ongedaan te maken). Het venster laat het "naar" veld van de laatste zet zien. Druk daarop en het venster laat het''van" veld zien. Zet het stuk daarop en druk.

Als er bij de terug te nemen zet een stuk geslagen is, dan laat het venster het kleursymbool zien en het nummer van het stuk. (1-pion, 2-paard, 3-loper, 4-toren, 5-koningin). Druk op de stuk toets, die overeenkomt met het geslagen stuk. De computer wijst het veld aan, waarop geslagen is. Druk op dat veld en plaats het stuk terug.

Bij een rokade zet geeft de computer aan eerst de koning terug te nemen en dan de toren.

Was de terug te nemen zet een pion-promotie, dan laat de computer u het gepromote stuk terugnemen, door de "naar" en "van" velden aan te wijzen. Dan geeft het venster een "1" aan (het stuk aan zet was een pion). u drukt nu op de pion-toets en dan op het "van" veld en plaats de pion terug.

Als de terug te nemen zet slaan en promotie betrof, dan gaat u als volgt te werk: druk op het"naar" veld, dan het "van" veld, de stuk-toets (voor het geslagen stuk), het "naar"veld (plaats het geslagen stuk terug), de pion-toets en tenslotte het "van" veld en zet de pion daarop.

N.B. "TAKE-BACK" gebruiken betekent, dat de computer opnieuw gaat tellen wat betreft de "50 zetten regel" en herhaling van zetten. Rokade rechten blijven behouden.

#### **15) GELUID**

Normaal geeft de computer een piepje wanneer u op een toets drukt, bij schaak etc. Wilt u geen geluid, dan kunt u dat afzetten door op de "SOuND" toets te drukken. Weer drukken (een dubbele piep) zet het geluid weer aan.

Met het geluid af laat de LCD een "?" zien in alle gevallen waarin normaal een geluidssignaal gegeven zou worden. Druk op elke toets om de"?" te verwijderen.

## **16) GEHEUGEN**

Tijdens het spel kan de computer uitgezet worden. De computer onthoudt de stelling met een minimum aan stroomverbruik. Na het weer aanzetten kan er gewoon doorgespeeld worden.

## **17) OE COMPUTER UITZETTEN**

Druk op "OFF I SAVE". De stelling blijft bewaard in het geheugen. U kunt nu ook de stukken opruimen, later kunt u uiteraard de stukken weer terugzetten, zoals beschreven in hoofdstuk 12. Ook kunt u natuurlijk de stelling schriftelijk vastleggen.

Als u niveau 72 instelt kan de computer Mat in 2 problemen oplossen.(Behalve als het gaat om een pion-promotie tot Toren, Loper of Paard). Wit doet een zet en wat zwart ook doet, bij de volgende witte zet wordt hij mat gezet. Veel van deze zg twee-zetten vind u in schaaktijdschriften, boeken, krant etc.

Nadat u het niveau heeft ingesteld, verlaat u de mode door op elke willekeurige toets of veld te drukken.

## **12) PLAATS VAN DE STUKKEN OP HET BORD CONTROLEREN**

Om de plaats van de stukken op het bord te controleren (bijvoorbeeld: omdat er enkele per ongeluk omgegooid zijn) drukt u op de toets "VERIFY POSITION". Het scherm laat "u"(wijst dus aan wiens stukken hij controleert ,eerst van de speler) zien. Om te zien of er een stuk op een bepaald veld staat, drukt u op dat veld. Als er een stuk op dat veld staat, dan laat het scherm de kleur zien, gevolgd door"u" en het stuk nummer(1 = pion, 2 = paard, 3 = loper, 4 = toren, 5 = koningin,  $6 =$ koning).

Als er niets op het veld staat laat het venster "uO" zien.

Om deze mode te verlaten drukt u op elke toets.

#### **13)EEN SCHAAKSTELLING OPZETTEN**

Om een stelling op te zetten, drukt u op "SET-UP POSITION". Het venster laat door middel van het kleursymbool zien wie aan zet is en dit geeft tevens aan de kleur van de stukken, die op het bord geplaatst worden.. Ook laat het venster het set-up symbool zien. (#)

Om het bord "schoon" te maken drukt u op de "MOVE" toets. Het venster laat nu -Cb- (leeg bord) zien. Druk nogmaals op de "MOVE" toets en het bord is leeg. Wilt u dat niet, dan drukt u op elke willekeurige andere toets.

Wilt u nu een stuk plaatsen op een leeg veld, dan drukt u de gewenste stuk-toets en dan drukt u op het veld. Om een veld leeg te maken drukt u op dat veld, zonder op een stuk-toets te drukken.

Plaatst u de witte stukken en wilt u zwarte stukken plaatsen, dan drukt u op "WHITE / BLACK" toets om van kleur te veranderen.

Om set-up te beëindigen drukt u op "SET-UP POSITION". Voor u dat doet eerst in het venster de kleur controleren. Geeft dat WIT aan, dan is na verlaten van de "SET-UP" wit aan zet. Als dat niet de bedoeling is, dan drukt u op "WHITE / BLACK" voordat u de set-up mode verlaat.

Nadat u set-up verlaten heeft controleert het programma het volgende:

a) Dat elke speler 1 Koning heeft.

b) Dat degene, die aan zet is geen schaak geeft.

cl Dat er geen pionnen op de bovenste en onderste rij staan.

Is de stelling illegaal dan geeft het venster het kleursymbool met "??". u kan nu de positie van de stukken controleren zoals in hoofdstuk 12 beschreven om te kijken wat er verkeerd gegaan is. u kan ook set-up opnieuw doen of een nieuwe partij beginnen.

N.B. Rokeren met een toren die met "SET-UP" geplaatst is, is niet mogelijk. Als dat toch moet kunnen, ga dan in de "SET-UP" mode na het drukken van "NEW GAME" en laat de torens met rust, terwijl u de andere stukken weghaalt en\of plaatst. Om nu rokeren met een bepaalde toren onmogelijk te maken, deze toren weghalen en weer plaatsen.

## **APPENDIX**

## UW STUKKEN GEBRUIKEN

Uw schaakcomputer heeft speciale leer mogelijkheden. u kunt hiermee leren, hoe u de stukken op het schaakbord zo effectief mogelijk gebruikt. Als u een beginner bent kan het u helpen het schaakspel te begrijpen als u deze speciale mogelijkheid gebruikt. Het werkt als volgt:

U kunt een nieuwe partij beginnen, waarbij elke speler slechts de koning en acht pionnen op het bord heeft. Door deze vorm van "mini-schaak" te spelen leert u hoe koning en pionnen kunnen samenwerken, bijvoorbeeld, hoe een koning gebruikt kan worden om vijandelijke pionnen aan te vallen of om een doorgebroken pion de promotie te beletten.

Om een mini-schaak partij te beginnen drukt u "NEW GAME" en daarna de "PION" toets (zie hoofdstuk 9). Tevens kunt u leren hoe koning en pionnen samen werken met een van de andere stukken. u drukt dan op "NEW GAME"en een van de andere stuk-toetsen (PAARD, LOPER, TOREN, DAME).

Op de volgende pagina's leert u over pionnen en de andere stukken en hoe zij met elkaar samenwerken. De stuksymbolen in de schaakdiagrammen zijn gelijk aan de symbolen op uw schaakcomputer.

De algebraïsche notatie, zoals gebruikt in deze appendix is als beschreven in hoofdstuk 3. Een streepje tussen de "van" en "naar" velden, betekent een zet. Een "x" tussen de velden betekent slaan. De eerste letter K(koning), D(Koningin of dame), T(toren), l(loper) of P(paard) wordt gebruikt voor het "van" veld, wanneer er een stuk anders dan een pion wordt gezet. Dus Pg1-f3 betekent dat het paard van veld g1 naar veld f3 wordt gezet; terwijl Te1xe7 betekent "toren op e1 neemt op e7". In het Engels staat K(ing) voor K(oning), Q(ueen) voor D(ame), R(ook) voor T(oren), B)ishop) voor l(oper) en N(knight) voor P(aard).

#### **INHOUD APPENDIX**

Koningen en pionnen Actieve Koning en Passieve Koning Zoeken naar zwakke plekken De doorgelopen Pion -welke Pion zet eerst Een offerdoorbraak voor Promotie

Koningen, Paarden en. Pionnen

Koningen, Loper en Pionnen De val waar Bobby Fischer inliep Actieve Loper vs Passieve Loper "Goede" Loper vs "Slechte" Loper Wanneer Lopers afruilen Lopers van tegengestelde kleur

Koningen, Torens en Pionnen

Koningen, Koninginnen (Dames) en Pionnen

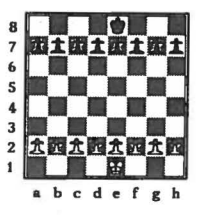

#### **Koningen en Pionnen**

Wanneer u op "NEW GAME" drukt verschijnt in het venster "PG". In plaats van nu nog een keer op "NEW GAME" te drukken, om een nieuwe partij te beginnen, kunt u nu op de "PION" toets drukken om de computer te laten weten, dat u alleen met koningen en pionnen wil spelen. De computer staat dan klaar om te beginnen vanuit de positie, zoals bovenstaand diagram laat zien.

Door vanuit deze positie veel tegen de computer te spelen leert u hoe de koning gebruikt kan worden om pionnen aan te vallen en te verdedigen, pionnen door te laten lopen, zodat deze later kunnen promoveren. Dit is een goede manier om schaak te leren spelen. Als u dit onder de knie heeft, kunt u verder gaan met alleen koningen, paarden en pionnen op het bord; of koningen, lopers en pionnen; dames, torens en pionnen; of,dames en pionnen.

Laten we aannemen, dat het spel vanuit bovenstaande positie als volgt begint:

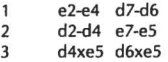

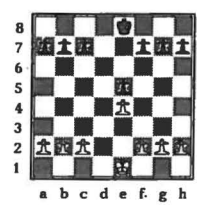

## **Actieve Koning en Passieve Koning**

We zullen eerst het verschil tussen een ACTIEVE KONING èn een PASSIEVE KONING bestuderen. In deze stelling, die volkomen gelijkwaardig is, zullen we zien, wat er gebeurt als wit zijn koning actief gebruikt en zwart niets doet en zijn koning passief in de hoek weg zet.

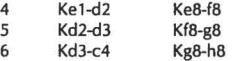

In slechts drie zetten zien we dat de witte koning in een dreigende positie is opgerukt, terwijl de zwarte koning niet actief deel neemt aan het spel.

7 Kc4-d5

Wit valt de pion op eS aan. Als deze pion genomen wordt, staat wit een pion voor, wat gewoonlijk voldoende is om de partij te winnen.

> 7  $\sim$   $\,$  m  $^{-1}$ f7-f6 8 KdS-e6

Hoewel zwart zijn pion op eS verdedigd heeft , loopt de witte koning dreigend door, met de bedoeling de groep zwarte pionnen op c7, b7 en a7 aan te vallen.

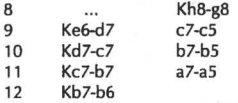

De zwarte pionnen op aS, bS en eS zijn niet meer te verdedigen en wit wint nu eenvoudig.

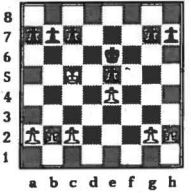

#### **Zoeken naar zwakke plekken.**

In het vorige voorbeeld hebben we iets zeer belangrijks geleerd voor het eindspel. UW KONING IS EEN ACTIEF STUK-GEBRUIK DAT GEGEVEN!

In het bovenstaande diagram is de witte koning weer actief geplaatst, maar deze keer staat ook de zwarte koning in de buurt van het centrum van het bord. Hoe kan wit nu vooruitgang maken? Het antwoord is zwakke plekken te creëren in de zwarte stelling. Wit rukt nu op de Damevleugel, waar hij het voordeel heeft van zijn goed geplaatste koning.

> $\mathbf{1}$ a2-a4 g7-g6 2 a4-aS h7-h6?

Een fout van zwart. Zwart heeft het witte plan absoluut niet in de gaten.

3 aS-a61!

Een prima zet.Wat zwart ook doet, de zwarte pionnen op de Damevleugel gedwongen hun positie te verzwakken, waarna de witte koning ze kan "opeten" ! worden

3 b7xa6

Wit drejgde eenvoudig 4 a6xb7, gevolgd door 5 b7-b8 en promotie tot Dame. Zwart's alternatief was ook niet om naar huis te schrijven: 3 ... b7-b6+

4 KcS-c6 gevolgd door Kc6xc7, Kc7-b7, Kb7xa7 en de witte pion maakt na enkele zetten promotie.

4 KcS-c6

De witte koning pakt de c7 pion, slaat vervolgens de pionnen in de a-kolom, rukt op met zijn b-en c- pion, die weldra promoveren.

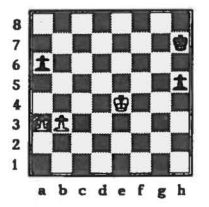

#### **De doorgelopen pion-welke pion zet eerst**

In posities met alleen koningen en pionnen op het bord ligt de sleutel voor de overwinning in het verkrijgen van doorgelopen pionnen, die kunnen promoveren. Gewoonlijk wint de speler, die het eerst dame haalt.

In bovenstaande stelling hebben beide partijen evenveel materiaal. Op dit ogenblik heeft zwart de enige doorgelopen pion op het bord. Wit heeft een 2:1 pionnen meerderheid op de Damevleugel, maar nog geen doorgelopen pion. Wat moet hij doen? De witte koning moet de zwarte h-pion in de gaten houden en voorkomen dat deze promoveert. Wit moet dus oprukken met zijn a- of b-pion. Welke van de twee zal het zijn?

b3-b4!1

 $\mathbf{1}$ 

Met deze zet verkrijgt wit een doorgelopen pion. De andere zet 1 a3-a4 geeft zwart de gelegenheid te blokkeren met 1 ... a6-a5. Wit kunt nu niet meer met zijn b-pion naar voren, zonder deze voor niets kwijt te raken.

> 1 Kh8-g8  $\dddotsc$

Zwart ziet wat er gaat gebeuren en gaat terug om wit de promotie te beletten.

2 a3-a4 Kg8-f8<br>3 b4-b5 a6xb5  $b4-b5$  a $6xb5$ **8**  7 **6**  s **4**  3 2

 $\mathbf{1}$ **abcdefgb**  4 a4-aS!!

De enige goede zet. Als wit op bS terugslaat, dan kan zwart op tijd de doorgelopen pion te pakken nemen: 4 a4xb5 Kf8-e7 5 b5-b6 Ke7-d7 6 b6-b7 Kd7-c7, en de witte pion wordt geslagen. De partij eindigt in remise.

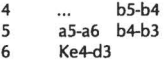

De witte koning voorkomt dat de zwarte b-pion promoveert Zelf is wit wel in staat zijn a-pion te promoveren en makkelijk te winnen.

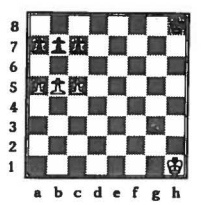

#### Een offerdoorbraak voor Promotie

Hier heeft wit een mooie manier om te winnen. Het idee is met een van zijn pionnen een doorbraak te forceren, voordat de zwarte koning op de Damevleugel te hulp kunt schieten. Ziet u hoe?

b5-b61! a7xb6

 $\mathbf{1}$ 

Als zwart probeert 1 ... c7xb6 dan offert wit met 2 a5-a61! een tweede pion om de zwarte pion op b7 weg te lokken van de verdediging van c6: 2 ... b7xa6 3 c5-c6, gevolgd door 4 c6-c7 en 5  $c7-c8-D$ 

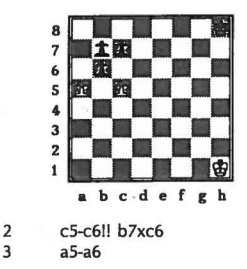

De promotie van de witte a-pion kan niet meer worden tegen gehouden.

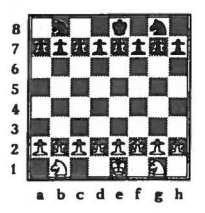

## Koningen, Paarden en Pionnen

Na op "NEW GAME" gedrukt te hebben ("PG" in venster) drukt u op de toets met het paard symbool. De computer staat nu klaar om te spelen met de stelling zoals aangegeven in diagram 6. Alleen koningen, paarden en pionnen op het bord.

Zelfs in een symmetrische positie als bovenstaand kan een argelozé speler makkelijk een eenvoudige dreiging over het hoofd zien.

> Pb1-c3 pg8-f6  $\mathbf{1}$

Deze zet is een foutieve, want hij houdt geen rekening met de witte dreiging. Veilige zetten voor zwart zijn 1 ... Pb8-c6 of 1 ... a7-a6

2 Pc3-b5 Pb8-a6

Verdedigt de c7 pion

3 Pb5xa7

Dus wit wint een pion. Betekent dit nu, dat de partij een makkelijke overwinning voor wit wordt ? In geen geval.!

3 c7-c6!!

Het witte paard op a7 kan niet ontsnappen en nu dreigt de zwarte koning naar b8 te marcheren en het witte paard te slaan.

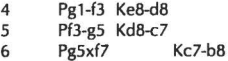

Wit heeft al twee zwarte pionnen geslagen, maar zijn paard op a7 staat aangevallen en heeft geen plaats om naar toe te gaan. Als wit het paard laat staan dan slaat de zwarte koning op a7. Wit kan dus het beste nog maar een graantje mee pikken.

7 Pa7xc6+ d7xc6

Een interessante keuze. Moet zwart nu het paard met de d-pion of met de b-pion nemen. Neemt zwart het paard met de b-pion, dan heeft wit een a-pion verkregen, die door kunt lopen. Deze moet dan door de koning of het paard in de gaten gehouden worden. Neemt wit met de d-pion, dan raakt de zwarte e-pion geïsoleerd. Dat wil zeggen: dat er links en rechts van deze pion geen pionnen meer aanwezig zijn. Op zichzelf is dat een verzwakking. Echter minder erg dan een pion, die kan doorlopen. Vandaar dat zwart in dit geval voor een geïsoleerde pion kiest. 7 ... d7xc6 is sterker dan b7xc6.

Nadat zwart op cG het paard heeft geslagen is hij drie pionnen aan wit kwijt. In puur materiële termen is een paard ruwweg drie pionnen waard, maar in deze positie heeft wit geen pionnen die door kunnen lopen en geen van de witte pionnen is een bedreiging voor zwart. Zwart heeft dus duidelijk voordeel.

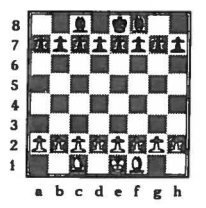

#### Koningen, Lopers en Pionnen

Na drukken van "NEW GAME" ("PG" in venster) drukken op de loper-toets geeft de computer's startpositie zoals in diagram 8 aangegeven.

' De loper is een beweeglijk stuk, maar het is belangrijk dat hij niet wordt ingesloten of zelfs' klem gezet door vijandelijke pionnen. Een voorbeeld van wat er kan gebeuren vanuit stelling 9.

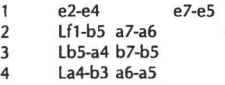

Ziet u wat er dreigt?

5 d2-d3??

Wit wil zijn c1 loper in het spel brengen en overziet het idee van zwart. Betere zetten zijn voor wit 5 a2-a3 of c2-c3.

> 5 ... a5-a4<br>6 1b3-d5 Lb3-d5 c7-c6

De witte loper op d5 staat aangevallen en hij heeft geen veilige plaats om naar toe te gaan, dus wit verliest een loper voor alleen maar een pion.

#### De val waar Bobby Fischer inliep.

Er is een val waar alle beginners wel eens een keer inlopen. Bijvoorbeeld wit slaat een pion op a7 of h7. Dán ziet hij zijn loper vastgezet omdat zwart b7-b6 of g7-g6 speelt. Hier een voorbeeld uitgaande van diagram 9.

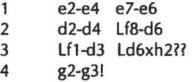

Dus zwart wint een pion, maar staat nu ingesloten door de witte pionnen ketting op f2 en g3. Zwart moet snel handelen om zijn loper te redden.

4 h7-h5

Zwarts plan is om met deze pion op te rukken naar h4 om dan de h-pion te ruilen tegen de g-pion. Hierdoor kan de zwarte loper ontsnappen. Maar in dit geval is het plan te langzaam.

5 Ke1-f1

Zwart heeft geen bevredigende manier om Kf1-g2 af te wenden.

5 h5-h4

Nu moet wit natuurlijk niet g3xh4 spelen, want dan ontsnapt de loper.

6 Kf1-g2 h4xg3  $f2xg3$ 

Op de volgende zet verliest zwart zijn h2 loper. Zelfs al kan zwart 7 ... Lh2xg3 spelen dan is nog het materiaal voordeel van een loper tegen twee pionnen normaal gesproken voldoende om te winnen.

Het wekte dan ook nogal wat verbazing, dat de beroemde Amerikaanse grootmeester Bobby Fischer zijn eerste partij tegen de Rus Boris Spassky om het 1972 Wereld Kampioenschap, verloor door juist deze fout te maken. Fischer (zwart) sloeg met zijn loper op h2. Hij verloor de loper en de partij. uiteindelijk won hij wel de match.

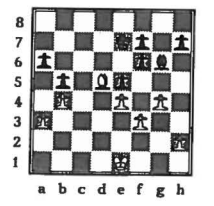

#### **Actieve Loper vs Passieve Loper**

In deze stelling (diagram 10) heeft wit een mooi geplaatste loper in het centrum van het bord. Vrij om zich over een groot deel van het bord te bewegen. In tegenstelling hiermee staat de zwarte loper niet zo best. Hij bijt als het ware op graniet door de witte pionnen ketting e4, f3, g4. Als zwart, om uit deze gevangenis te ontsnappen, h7-h5 zet, antwoord wit met h2-h3. Ruilt zwart nu de pionnen op g4, dan neemt wit terug met de h-pion en de pionnen keten blijft intact. Hoewel dus in theorie de witte en zwarte loper dezelfde waarde hebben is voor zwart zijn loper gewoon waardeloos. Wit heeft reeds de niet te keren dreiging van Ld5-b7 en de a6 pion is van hem.

> Ke7-d6 1 2 Ld5-b7

De poging om de zwarte loper klem te zetten door 2 h2-h4 (dreiging 3 h4-h5) werkt niet en is in feite een ernstige vergissing. Het staat 2 ... h7-h5 toe onder gunstige omstandigheden- wit heeft niet langer het antwoord h2-h3 tot zijn beschikking.

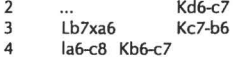

De enige veilige velden voor de witte loper zijn a6 en f5, en als de loper op a6 terugkomt dan gaat de zwarte koning terug naar b6. Dus speelt wit:

> 5 Lc8-f5 Lg6xf5  $g4xf5$

Wit wint uiteindelijk door zijn extra pion.

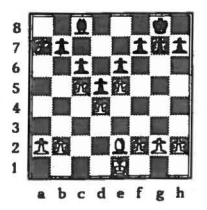

## "Goede" loper vs "Slechte" loper

We noemen een loper, die veel ruimte heeft, een goede loper en een loper, die door zijn eigen pionnen belemmerd wordt, een slechte loper. In de bovenstaande stelling is de zwarte loper op eB slecht. Zijn eigen pionnen op e6, dS, c6 en b7 vormen als het ware een kist, die de loper nog veel zetten buiten spel houdt.

Om vanachter deze pionnen-keten te ontsnappen moet de volgende manoeuvre worden uitgevoerd: ... lcB-d7, ... Ld7-eB, ... f7-f6, ... leB-g6 (of ... leB-hS). Het probleem is, dat dit 4 zetten duurt en in die tijd zit wit ook niet stil. Het komt in het schaken weinig voor, dat een plan de luxe van 3 of 4 "vrije" zetten krijgt, zonder dat de tegenstander daar geen produktieve zetten tegenover zet. In tegenstelling tot de slechte plek op eB van de zwarte loper, valt de goede plek van de witte loper op e2 op. Deze goede loper kunt zowel op de konings - als damevleugel in het spel komen en indien nodig snel van vleugel wisselen.

#### Wanneer lopers afruilen

In veel gevallen tijdens een partij komt het voor dat u er niet zeker van zal zijn wanneer de loper af te ruilen. Een goede gewoonte is eerst vast te stellen of de loper goed of slecht is. Een slechte loper afruilen tegen een goede is altijd prima. u moet ook niet bang zijn om een goede loper tegen een goede loper af te ruilen.

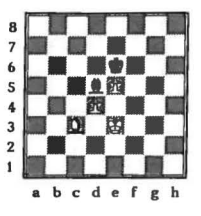

#### lopers van tegengestelde kleur

Bovenstaande stelling geeft een uitstekend voorbeeld van wat we noemen "lopers van tegengestelde kleur". Dit betekent niet dat wit en zwart beide een loper hebben. Het betekent, dat elke speler slechts een loper heeft en dat zij op velden van verschillende kleur staan. Hier, bijvoorbeeld, heeft wit een loper op een donker veld en zwart een loper op een licht veld. Wat is nu het belang van lopers van tegengestelde kleur?

Als u over bovenstaande positie nadenkt, ziet u vlug genoeg, dat de helft van de velden van het bord volledig veilig zijn voor elke speler. De zwarte koning, bv, kan niet verdreven worden van zijn veld e6, want hij kan nooit schaak gezet worden door de witte loper. Door met zijn loper het veld d5 bezet of onder controle te houden, verhinderd zwart het oprukken van de witte pion van d4 naar dS.

Simpel gezegd kan zwart zijn loper heen en weer blijven schuiven tussen de velden (bv) aB, d5 en h1 en weiseren om met zijn koning te zetten. Wit kan geen enkele vooruitgang boeken. Er zit dus VOOJt wit, ondanks zijn twee doorgelopen pionnen, niets meer in dan een remise.

De aanwezigheid van lopers van tegengestelde kleur doen veel eindspelen eindigen in remise. Als u achter staat in materiaal moet u altijd proberen zodanig af te ruilen, dat er lopers van tegengestelde kleur op het bord achter blijven. Bij voorkeur zonder paarden, torens of dames op het bord. Aan de andere kunt u bij aanwezigheid van lopers van tegengestelde kleur een speler helpen als hij de vijandelijke koning aanvalt met hulp van zijn dame.

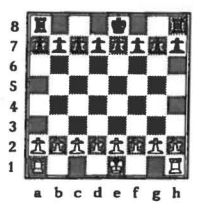

#### **Koningen, Torens en Pionnen**

Druk op "NEW GAME" en op de toren toets. De computer staat klaar volgens bovenstaande stelling.

Voor het gebruik van torens zijn er twee belangrijke regels om te onthouden. De eerste en effectiefste is dat u altijd moet trachten uw torens op open lijnen te plaatsen. Dat zijn dus kolommen (bv kolom al-a8) waarin geen pionnen staan. Een toren op een open lijn heeft veel ruimte om op het juiste moment naar voren te gaan en in het vijandelijke kamp binnen te dringen.

> 1 0-0 0-0

Het symbool 0-0 betekent een rokade op de konings vleugel.

2 c2-c4 c7-c6 3 d2-d4 d7-d5 4 c4xd5 c6xd5  $Tf1-c1$ 

Na 5 ... Tf8-c8 is het fout van wit om 6 Tclxc8 te spelen, want hierdoor komt zwart na 6 ... Ta8xc8 in het bezit van de enige open lijn op het bord. Zwart zal dan vervolgens 7 ... Tc8-c2 spelen en een overheersende positie veroveren. De tweede belangrijke regel is dat in het eindspel de torens zeer goed staan op de 7-de rij. Voor zwart betekent dit het plaatsen van zijn torens op rij 2 in bovenstaand diagram.

Na 5 ... Tf8-c8 kan wit verder gaan met het plan: Kg1-f1, Kf1-e1, Ke1-d1, nu gevolgd door Tc1xc8 en dan Tal-cl. Hierbij zwart uitdagend voor de controle van de open lijn.

Als in plaats van 5 ... Tf8-c8 te spelen, zwart de open lijn vergeet, kan wit snel een overheersende positie opbouwen. let op, hoe makkelijk zwart de mist in gaat.

5 e7-e6?

Dit is zwart's verliezende zet.

6 Tcl-c7 b7-b6

Redt de b-pion

 $7$  Tal-cl

Zwart kan de controle van wit over de c-lijn niet voorkomen

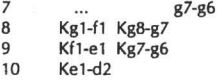

Wit zal nu verder gaan als volgt: Kd2-c3, Kc3-b4, Kb4-b5, Kb5-a6 en dan Tc7xa7, wint een pion en daar de zwarte b-pion ook verloren gaat, staat zwart machteloos tegenover dit plan. Een plan, dat niet gewerkt zou hebben als zwart de c-lijn had geneutraliseerd.

Dit voorbeeld laat zien, hoe belangrijk het is om met de torens open lijnen te controleren. Het laat ook de kracht van de toren zien op de 7-de rij. Alle pionnen beginnen op de 2-de rij (de 7-de rij voor de tegenstander) en zelfs als de partij al vergevorderd is, staan er nog vaak pionnen op hun oorspronkelijke plaats. Door nu een toren op deze rij te plaatsen, oefent u druk uit op uw tegenstander's pionnen en slaat er mogelijk een of meer.

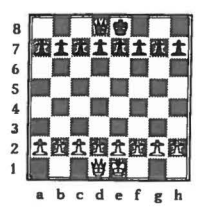

#### **Koningen, Koninginnen(Dames) en Pionnen**

Druk "NEW GAME" en dan de dame toets. De computer staat klaar om vanuit bovenstaande positie te spelen.

De dame is het meest actieve stuk en kan zich met grote snelheid over een open bord bewegen. Een goede raad is: wees VOORZICHTIG. Denk altijd na over de zet, die uw tegenstander met de dame kan maken. In het komende voorbeeld kunt u zien hoe makkelijk het is om de kracht van een dame zet over het hoofd te zien.

> $\mathbf{1}$ e2-e4 d7-d6?

Vanuit de normale begin positie, met alle 32 stukken op het bord zou de zet van zwart volkomen acceptabel zijn. In bovenstaande stelling echter is het een fatale fout, waardoor een pion verloren gaat.

> $\overline{2}$ Dd1-h5

Bedreigt de pion op h7

2 3 h7-h6  $Dh5-b5+$ 

Het maakt niet uit hoe zwart het schaak opheft. Wit antwoordt met 4 Db5xb7.

Wint een pion en hierdoor eenvoudig de partij.